## **Genetic Exercises**

## **SNPs and Population Genetics**

**Single Nucleotide Polymorphisms (SNPs) in EuPathDB can be used to characterize similarities and differences within a group of isolates or that distinguish between two groups of isolates. They can also be utilized to identify genes that may be under evolutionary pressure, either to stay the same (purifying selection) or to change (diversifying or balancing selection). Isolates are assayed for SNPs in EuPathDB by two basic methods; re-sequencing and then alignment of sequence reads to a reference genome or DNA hybridization to a SNP-chip array. In these exercises we'll explore both of these methods and ask a variety of questions to identify SNPs or genes of interest. If you do not understand the purpose of a parameter, please remember to mouse over the "?" icon and/or read the more detailed description at the bottom of the question page.**

- **1.** Identify *T. gondii* genes that contain at least 20 nonsynonymous SNPs.
	- *a.* Start by running a search for genes based on SNP characteristics this search can be found under the 'Genetic Variation' category.
	- *b.* Select Toxoplasma gondii ME49 from the drop-down list. Notice how the sample information changes when you change organism.
	- *c.* In the sample section, select all available samples.
	- *d.* Change the SNP class to Non-synonymous and the 'number of SNPs of above class' field to 20.

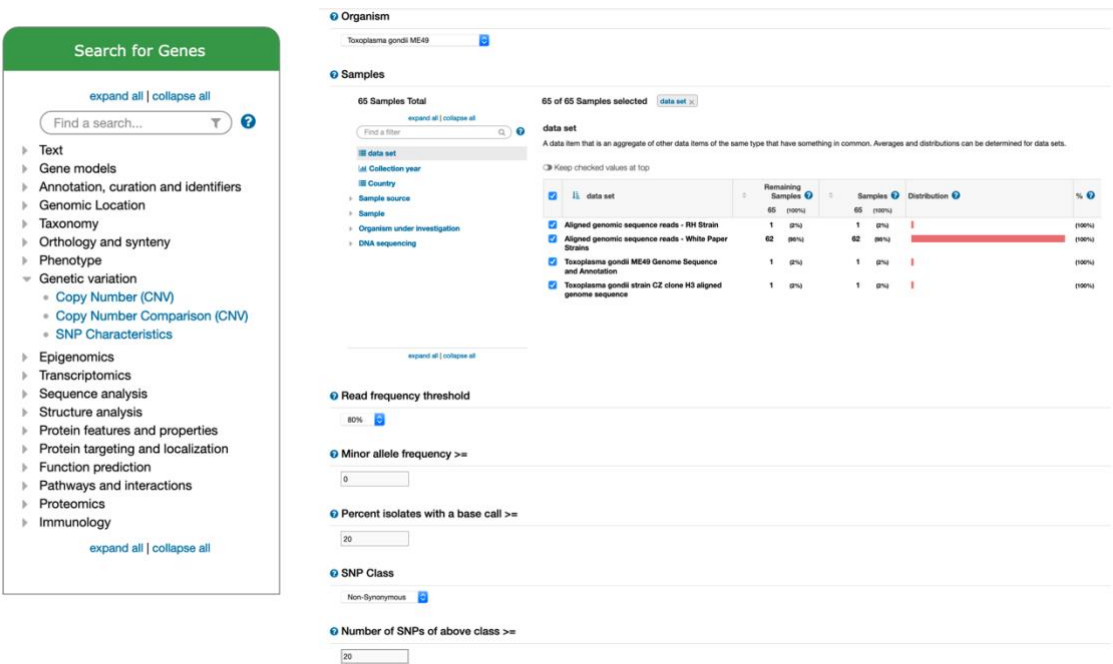

- *e.* How many genes did you return? Which gene has the highest number of nonsynonymous SNPs? (*hint*: sort the non-synonymous SNP columns).
- **f.** What happens if you revise this search and change the "Percent isolates with a base call >=" field to 100?
- **g.** How many of these genes have a predicted secretory signal peptide? (*hint*: add a step that identifies all genes with a signal peptide).
- **h.** What kinds of genes are in this result list? One way to determine if you have naything enriched in your results is to run an enrichment analysis. Click on the "Analyze Results" tab then compare the results you get from the GO enrichment and from the Word enrichment, we will disucss these results.

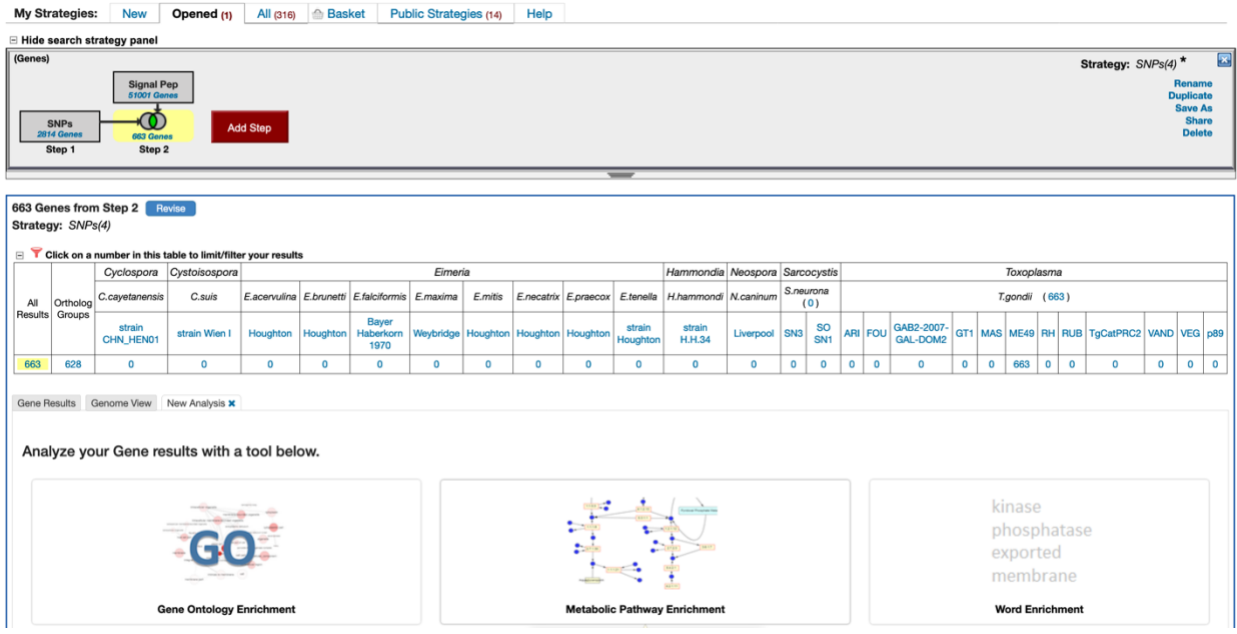

**2. Find SNPs that distinguish** *Toxoplasma gondii* **strains isolated from chickens as compared to those isolated from cats.** *NOTE: This exercise in ToxoDB explores the hypothesis that we can identify SNPs/genes involved in T. gondii host preference.* 

Navigate to "Identify SNPs based on Differences Between Two Groups of Isolates".

**a.** Click select set A isolates and select hosts from the left column. Check the chicken (*Gallus gallus*) box to select the 11 chicken isolates.

**b.** Click select set B isolates and select hosts from the left column. Check the cat (*Felis catus*) box to select the 12 cat isolates.

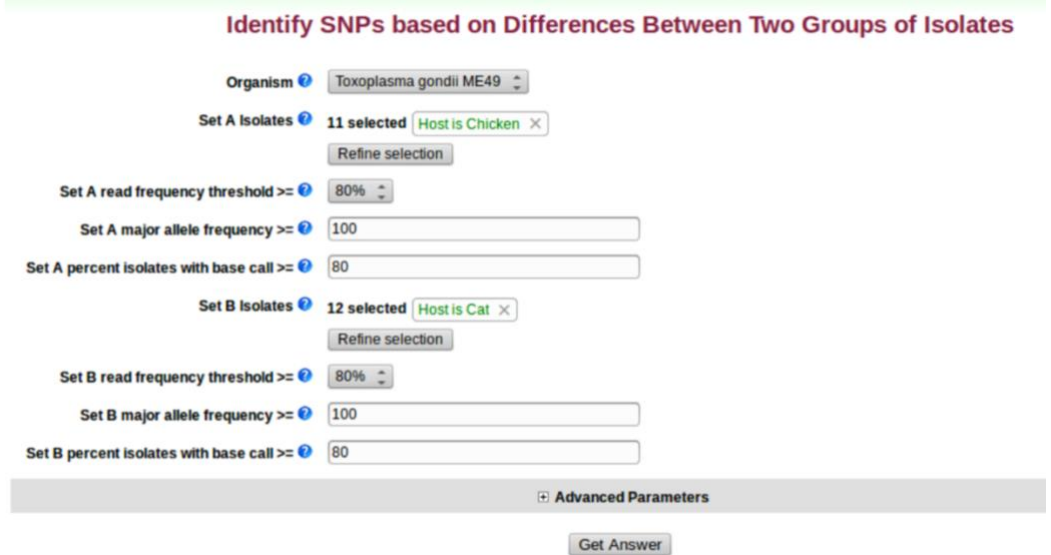

- **c.** Let's run a very stringent search and change the "major allele frequency" parameters for both sets to 90. (*What does that mean?)*. We'll leave the other parameters at their default values, which are in themselves pretty stringent … but feel free to change them to see how this impacts your results.
	- How many SNPs did your search return? Does this large number that distinguish these two fairly large groups of isolates surprise you?

You want to identify genes that could potentially be involved in host preference in *Toxoplasma gondii* and you expect that the SNPs from this search you just ran may be in protein coding regions of genes involved in this preference. How might you identify genes containing these SNPs?

**d.** Add a step to identify protein-coding genes in *Toxoplasma gondii ME49*. What is the only operator that is available to you when you add this step? Why is this? Configure the

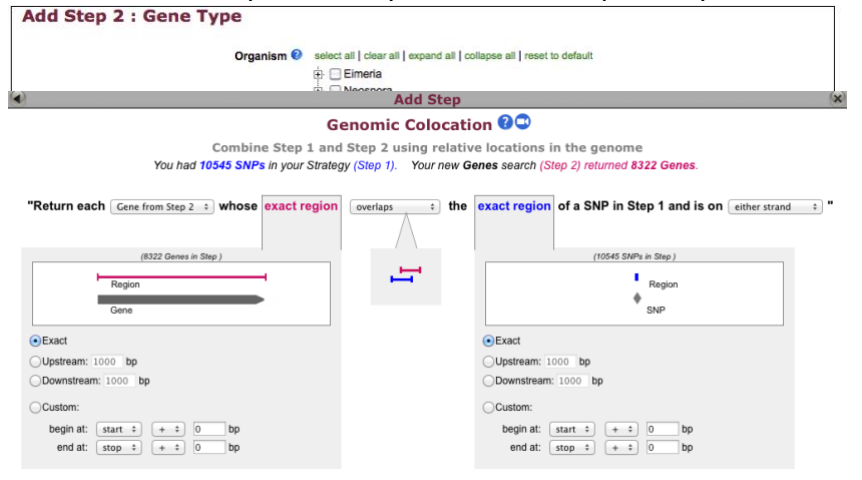

Submit

genome colocation page to return "Gene from Step 2 whose exact region overlaps the exact region of a SNP in Step 1 and is on either strand"

- How many genes are returned?
- What is the gene that contains the most SNPs on your list? *Hint: sort the list high to low by match count.*
- Does this gene have orthologs in other species from ToxoDB? *Hint: go to the gene page and look at the genomic context and orthologs/paralogs in ToxoDB table.*
- Does it have orthology in any other species? *Hint: click on the link under the orthologs table and look at in OrthoMCL.*
- What does this say about this gene? How can you follow up on what what role this gene may be playing for the organism? *Hint: you are a biologist and will need to look at the data on the gene record page and interpret it based on your experience and intuition.*
- Do these genes appear to be randomly distributed along the genome? *Hint: click the "Genome View" tab to view the distribution.* If you are a *Toxoplasma* biologist, do you have any hypotheses why the distribution may be skewed?

As a last resort: <http://toxodb.org/toxo/im.do?s=f6cdff8edcda494b>

## **3. Using resequencing data to identify regions of copy number variation (CNV)**

In addition to being useful for variant calling, high throughput sequencing data can be used for determining regions of copy number variation (CNV). All reads in ToxoDB are mapped to the same reference strain ME49, as a result we can estimate a gene's copy number in each of the aligned strains.

The goal of this exercise is to identify

Gene searches taking advantage of sequence alignment data can be found under the under the "Genetic Variation" category. Two available searches that define regions of CNV are:

**Copy number:** This search returns genes that are present at copy numbers (haploid number or gene dose) within a range that you specify.

**Copy number comparison:** This search compares the estimated copy number of a gene in the resequenced strain with the copy number in the reference annotation. The copy number in the reference annotation is calculated as the number of genes that are both on the same chromosome and in the same ortholog group as the gene of interest. We infer that these genes have arisen as a result of tandem duplication of a common ancestor.

**Search for Genes** expand all | collapse all  $\overline{\tau}$  0 Find a search..  $\blacktriangleright$  Text  $\triangleright$  Gene models Annotation, curation and identifiers ▶ Genomic Location ▶ Taxonomy  $\triangleright$  Orthology and synteny  $\triangleright$  Phenotype  $\sqrt{ }$  Genetic variation Copy Number (CNV) Copy Number Comparison (CNV) SNP Characteristics  $\triangleright$  Epigenomics  $\triangleright$  Transcriptomics Sequence analysis  $\triangleright$  Structure analysis Protein features and properties Protein targeting and localization Function prediction Pathways and interactions ▶ Proteomics  $\blacktriangleright$  Immunology expand all collapse all

You have the choice between two different metrics for defining copy number: *haploid number or gene dose*. Haploid number is the number of genes on an individual chromosome. Gene dose is the total number of genes in an organism, accounting for copy number of the chromosome. For example, a single-copy gene in a diploid organism has a haploid number of 1 and a gene dose of 2. You can choose to search for genes where at least one of your selected isolates meets your cutoff criteria for the chosen metric (By Strain/Sample), or where the median of the chosen metric across all the selected isolates meets the cutoff (Median of Selected Strains/Samples)

Begin by choosing an Organism (reference genome) and one or more resequenced isolates. Choose whether you want to apply your search criteria to individual samples or to the median of your chosen samples. Then choose your Metric, Operator and Copy Number, and initiate the search by clicking the GET ANSWER button. Genes returned by the search will have a copy

number based on your chosen metric within the range that you specified. For example, searching with the haploid number equal to 4 will return genes with 4 copies on a chromosome.

a. Use the copy number search to identify genes that are present at a copy number great than 5. Set up the copy number search to include all available isolates/strains, select the median of selected strains/samples, use Gene Done for copy number metric and set the copy number to 5.

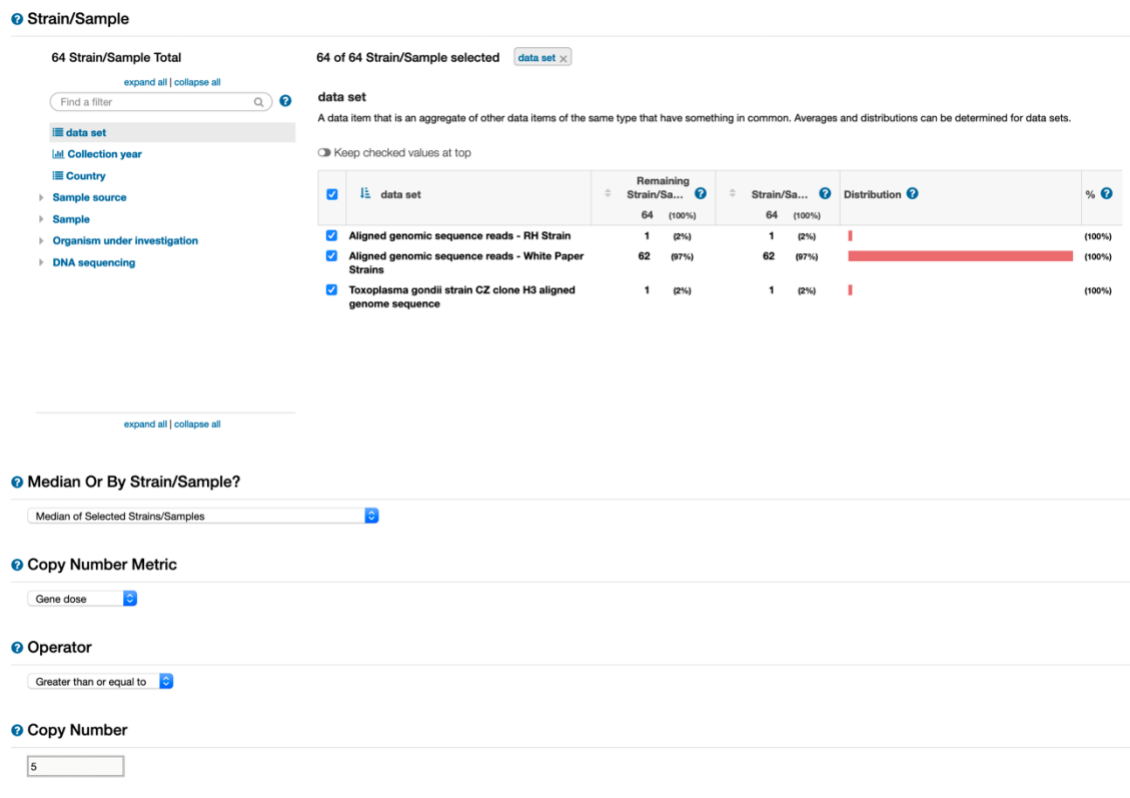

How many genes did you get? Are any of these genes clustered in the same location? (*hint*: click on the "Genome view" tab and examine the red and blue lines in the gene location column – wider lines indicate more than one gene in that location, click on the line to view what is there).

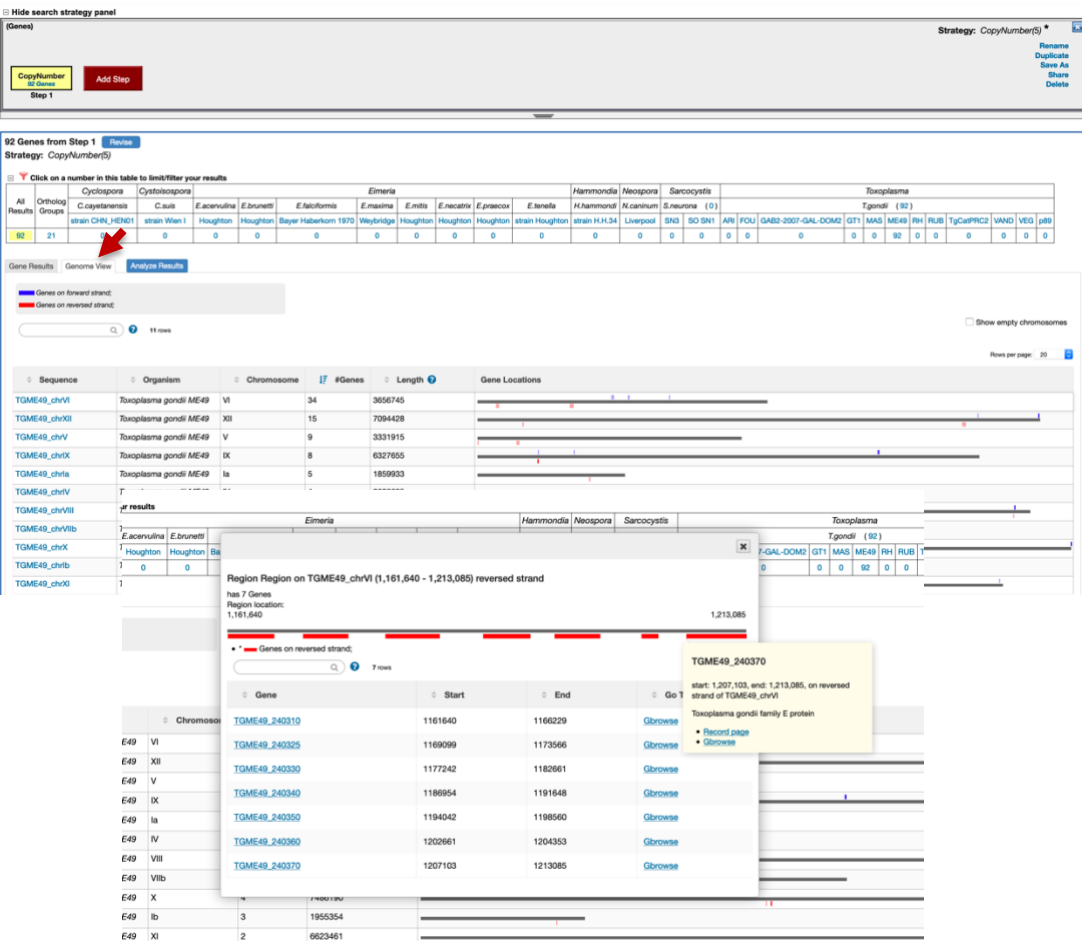

What happens if you edit this step and change the "Median Or By Strain/Sample?"

parameter to "By Strain/Sample (at least one selected strain/sample meets criteria)"? Do you get more or less genes? Which gene has the highest CNV? (*hint*: sort the median gene dose column from highest to lowest) – do you believe this? Take a look at the coverage data of CZ strain aligned to ME49. What do you see? http://tinyurl.com/y44yyxkb

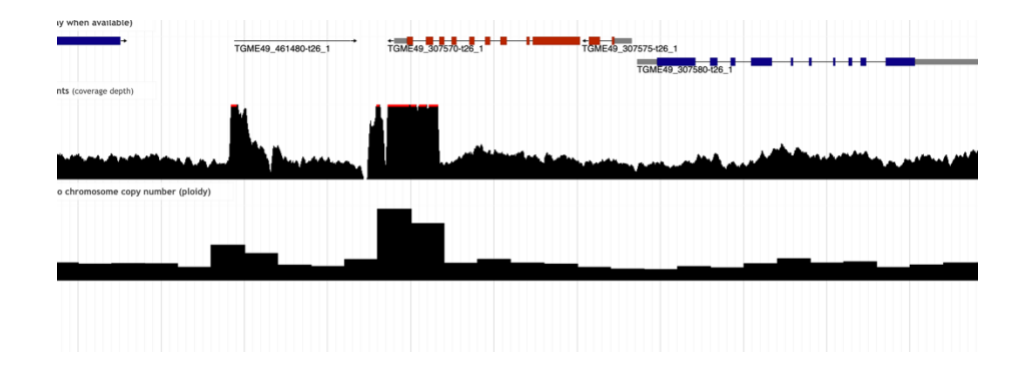

You can zoom out to see if there is any bias in read alignment.

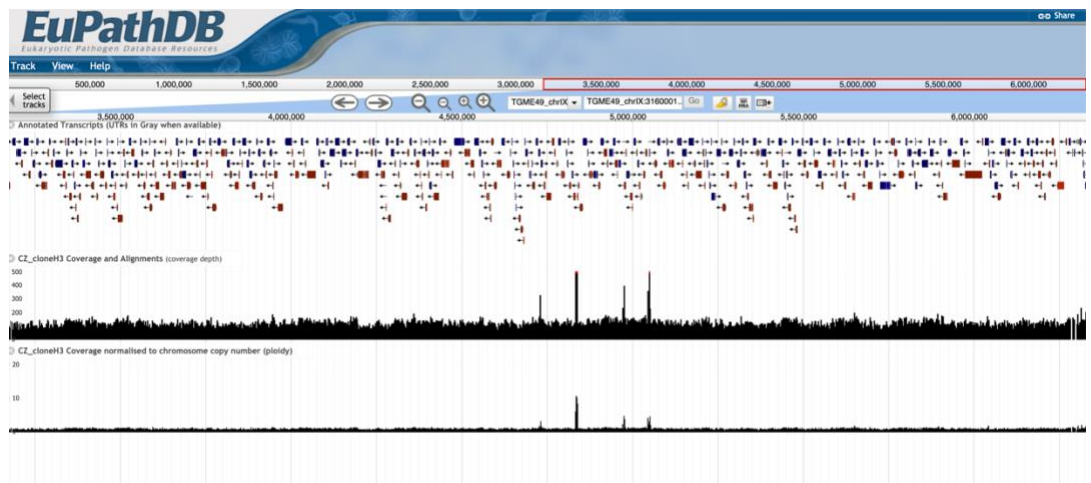